## Logging into CommPortal BG Admin

The following shows the CommPortal login page.

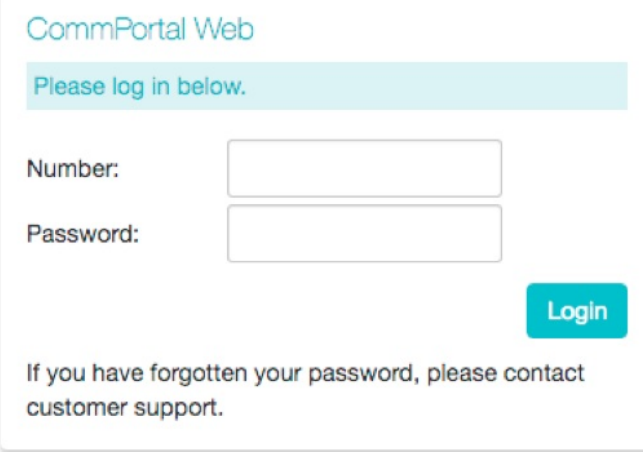

To log into CommPortal, follow these steps:

- 1. To access the CommPortal for Administrators point a browser at
- https://commportal.connectbetter.net/bg
- 2. Enter a phone number with administrative access.
- 3. Enter the password.
- 4. Click on Login.

**9** Revision #1

- Created Mon, Mar 9, 2020 11:00 AM by [Admin](https://docs.podunifiedcomms.com/user/3)
- Updated Wed, May 6, 2020 11:07 AM by [Admin](https://docs.podunifiedcomms.com/user/3)